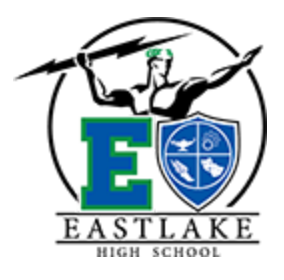

Hello Future Titans and Families,

Our counseling team welcomes you to Eastlake High School! We apologize that things are a little different this year due to the unique time that we are in, as far as registering for classes go and not having a Future Titan Night; however we believe that we will all get through this together!

The presentation and other documents will discuss some of the options that Eastlake High School has to offer and then walk you through the process to register for classes for next year. Please feel free to reach out to your counselor if you have any questions throughout this process. The contact information for all counselors is at the bottom of this document.

Please follow this sequence:

- 1. View Presentation: We have voiced over our incoming 9<sup>th</sup> grade Google slides presentation detailing the information on every slide. The presentation includes information on high school graduation requirements, college admissions requirements, course levels, course selections, etc. **You can access the video presentation [here](https://drive.google.com/file/d/1Ub-X8OXOjL6oz6uSLwJ-xEvhbxMN8Ssl/view)**.
- 2. **Research the courses being offered by reviewing the pre-registration form [here](http://www.ehscounseling.org/uploads/1/1/7/5/117583972/9th_grade_course_offerings_-_2020-2021.pdf) and through the course catalog [here](http://www.ehscounseling.org/uploads/1/1/7/5/117583972/eastlake_high_school_2019-2020_course_catalog.pdf)**.
- 3. **Sign-up to virtually meet with your counselor [here](https://docs.google.com/spreadsheets/d/1jchXO2dxBxqxOmY3JU6NtUe6pJutNx0Ucp093kfmQgU/edit#gid=379245584) if you have any questions or would like additional guidance in selecting courses.**
- 4. **Select courses through the google form**: You need to be logged into your school google account in order to access the form and it can only be submitted once. (If you are registering from outside the SUHSD and do not have a sweetwater school email, you will need to email your counselor the classes you would like to register for.) Please write in first name, last name and ID to begin. Course selection is broken down by subjects, most students will be selecting a total of 6 courses: English, World Geography, Math, PE, Science(for most but not all), and an elective.

## **You can access the Google form [here](https://docs.google.com/forms/d/e/1FAIpQLSdYbjRrhmET4ylWzZ_CbK6WUqwtryAPu7hnxnLdJ7pRrsTiBA/viewform)!**

Please consider current and last semester grades when considering taking an accelerated, honors, or AP course. When in doubt consult with your current teacher and/or counselor. We recommend that you currently have an A or a solid/high B to move to the next advanced level of a course. If you have a question on which level you should choose, please reach out to your counselor by email.

**Students with IEPs:** If you have an IEP and it is determined that you are to be placed in a co-teach or collab class, your counselor will receive those recommendations and place you properly at a later date. You can sign-up for the general classes for now. If you have an IEP and are currently taking a Fundamentals course, please select the fundamental course level for the same subjects. Please know that final placement will be determined by the student's IEP team, therefore could be subject to change. Please reach out to your counselor with any questions or if you need help with this process.

Selecting courses through Google Form

- **● English:** Most students (except ELD and Fundamentals) will select English 9.
	- **ELD** [English Language Development] are classes for English language learners. ELD students please select the next level from the current ELD course. Please know that official level placement will come from ELD teacher recommendation, therefore could be subject to change.
	- o **Fundamentals:** Select this level if you have an IEP and are currently taking a fundamentals English course.
- **● Social Science and/or Support Classes:** Please select appropriate level of rigor: General World Geography, World Geography Bilingual (mostly for students in the DLI or ELD program) or AP Human Geography. You can also select to be enrolled in AVID or Study Skills (students with IEP) and it will count as your social science credit for 9th grade.
	- o **Fundamentals:** Select this level if you have an IEP and are currently taking fundamentals courses.

● **Science:** Please select a course from drop down options if you plan to take a science in 9th grade. Students need to complete one year of a biological science and one year of a physical science to satisfy graduation requirements.

- o Please select Biology, Biology Bilingual, Biology Accelerated or Biology Medicine and Health or Biology Med and Health AC if you would like to take a science in 9th grade. Most students will be enrolled in biology, however if you generally struggle in science or don't have room in your schedule, you can always sign-up for an elective class for 9th grade to help with the transition into high school and then take biology in 10th grade.
- $\circ$  If you are in a fundamentals science right now, please select Earth Science Fundamentals.
- **Math:** Please select the correct level. There will be no math advancement this summer for students as far as we know.
	- o If you are currently in Integrated Math 8 in middle school, please sign-up for Integrated Math I.
	- $\circ$  If you are currently in Integrated Math I in 8th grade, please register for Integrated Math II.
	- o If you are currently taking Integrated Math II at EHS, please register for Integrated Math III or Compacted Math III and Pre-Calculus.
	- $\circ$  Teachers will be providing level recommendations based on student's performance, therefore selected level could be subject to change.
	- o **Fundamentals:** Select Math 9 Fundamentals if you are currently taking a fundamentals Math course.
- **Physical Education:** All students will take PE Course I their 9th grade year, even if the student is in a sport or dance. Other options are available in 10th grade.
	- o **PE Course I**

## **● Elective:**

Please see all elective options under each category. Select the course(s) you wish to take and select "NONE" for all other categories. Many students will be taking either a world language or specialty program class (band, dance, colorguard, show choir, etc.) for their elective. If you are not signed up for a science, you can take 2 electives.

Example: If taking a language course, select the next level of language in the World Language drop down menu. *Then select none for all other categories: Visual and Performing Arts, Engineering, Technology, etc.*

Most students will only have room for one elective in their schedule.

- o Students can select TWO electives if:
	- o They will be taking a 7th period Marching Band for Band, Colorguard or Show Choir.
	- o They are enrolled in Intro to Engineering Robotics for 7th period.

Please note: You will only be able to select ONE course per category, if you wish to take two courses from the same category or an additional academic course you can find a second option in the "Others" drop down category.

## **BE SURE TO SUBMIT!!!**

Counselor Contact: If you would like to touch base with your counselor before or after submitting, please reach out to them via email. You can always make changes to the classes you initially select for next year by emailing your counselor and informing them of the change you would like to make by the end of this school year.

You can access additional counselor contact information at: <http://www.ehscounseling.org/staff.html>

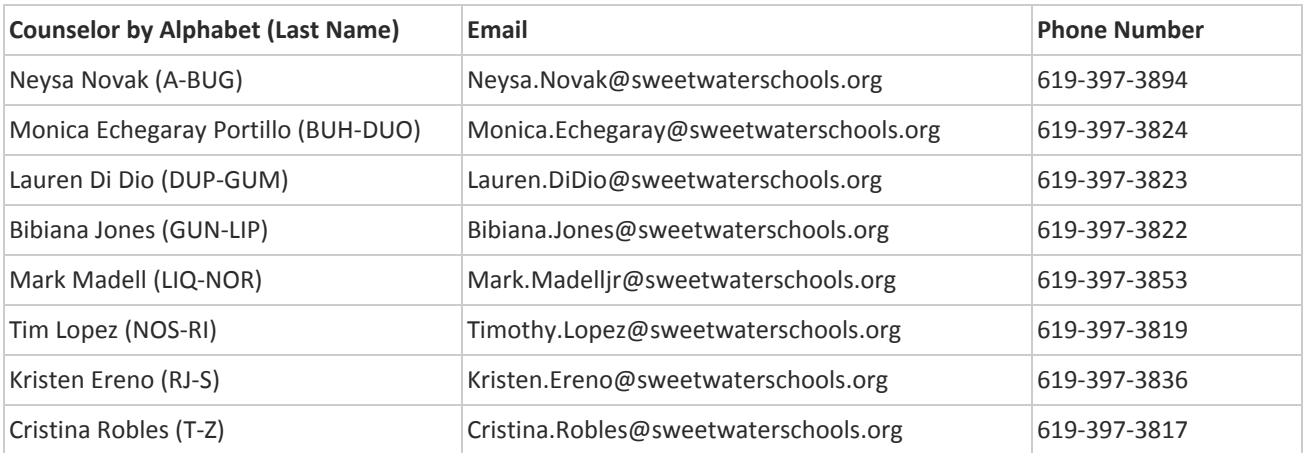

GO TITANS!!

Here to support you,

The EHS Counseling Team